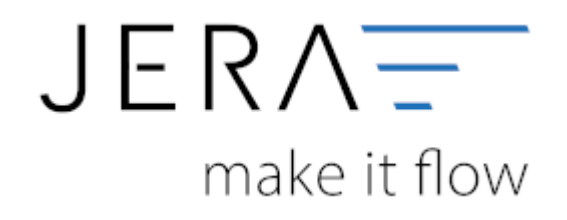

## **Jera Software GmbH**

Reutener Straße 4 79279 Vörstetten

## **Inhaltsverzeichnis**

## **Mirakl Einstellungen**

Um die Kontierung für die Mirakl-Zahlungen zu hinterlegen, öffnen Sie bitte innerhalb der Schnittstelle den Bereich Mirakl und wählen die Funktion "Setup" (Abb. 1).

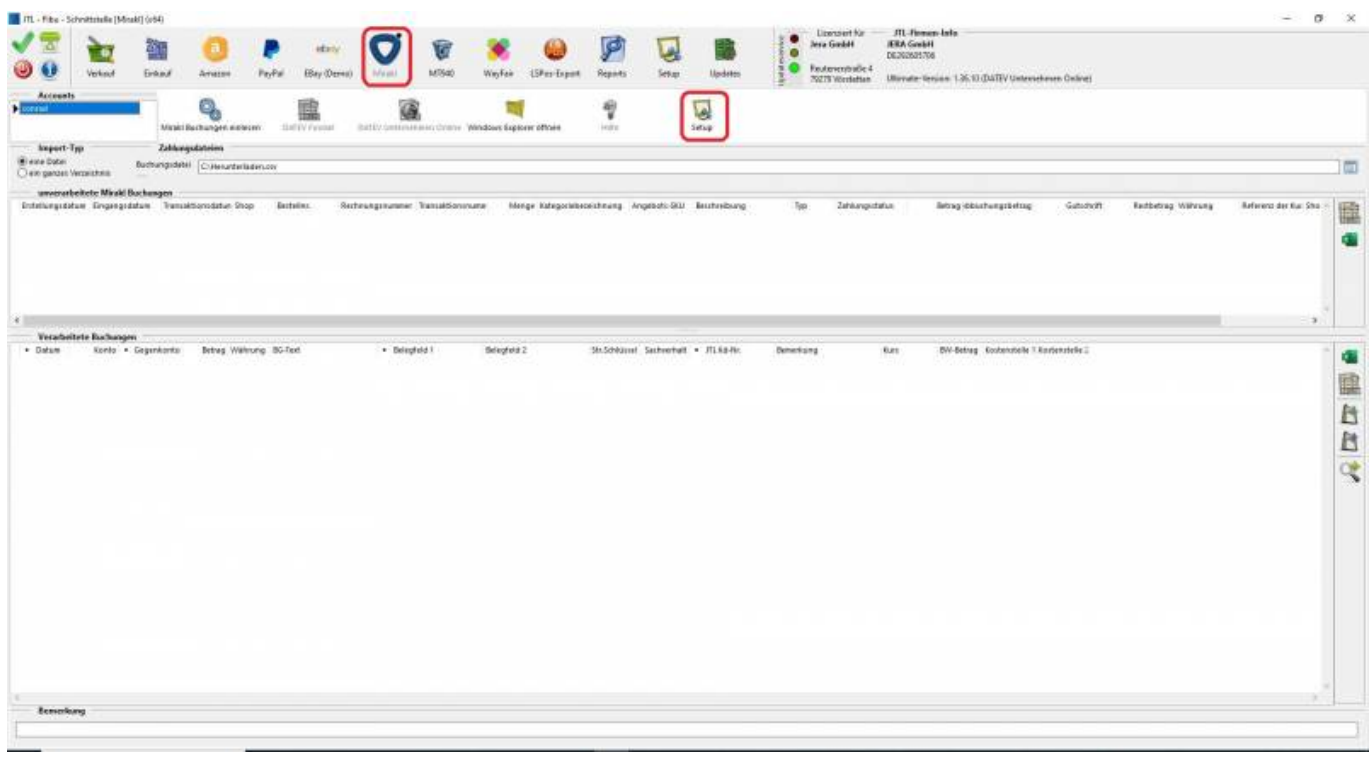

Abb. 1

Es öffnet sich die in Abbildung 2 dargestellte Maske.

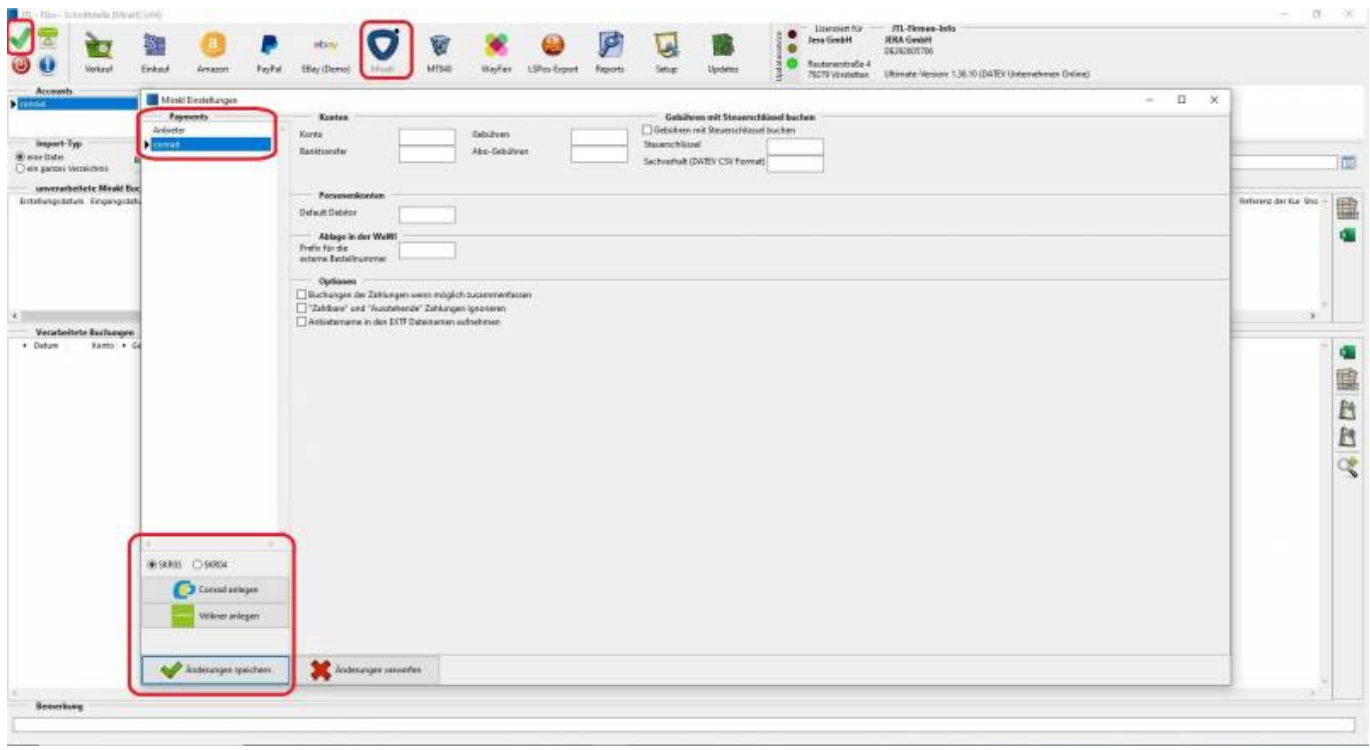

Sie können nun für die verschiedenen Plattformen über das Anwählen der Funktion "z.B. Conrad anlegen" die,

Standardkonten, wahlweise für die Standardkontenrahmen SKR03 oder SKR04, für die Sachverhalte hinterlegen.

Eine davon abweichende Kontierung ist durch manuelles Editieren ebenfalls möglich.

Bitte speichern Sie in jedem Fall Ihre Einstellungen zuerst über die Funktion "Änderungen speichern" und

anschließend über den grünen Haken links oben in der Maske "Einstellungen speichern" (Abb. 3 und Abb. 4).

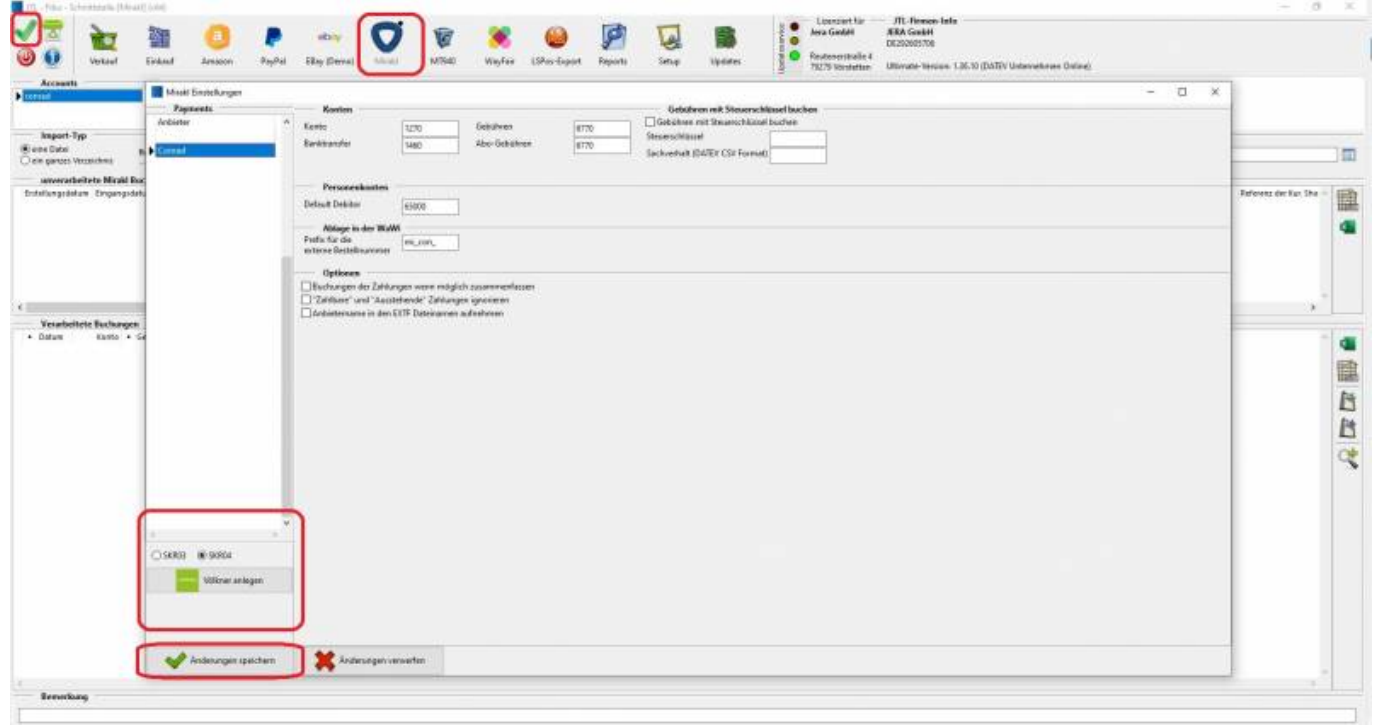

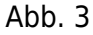

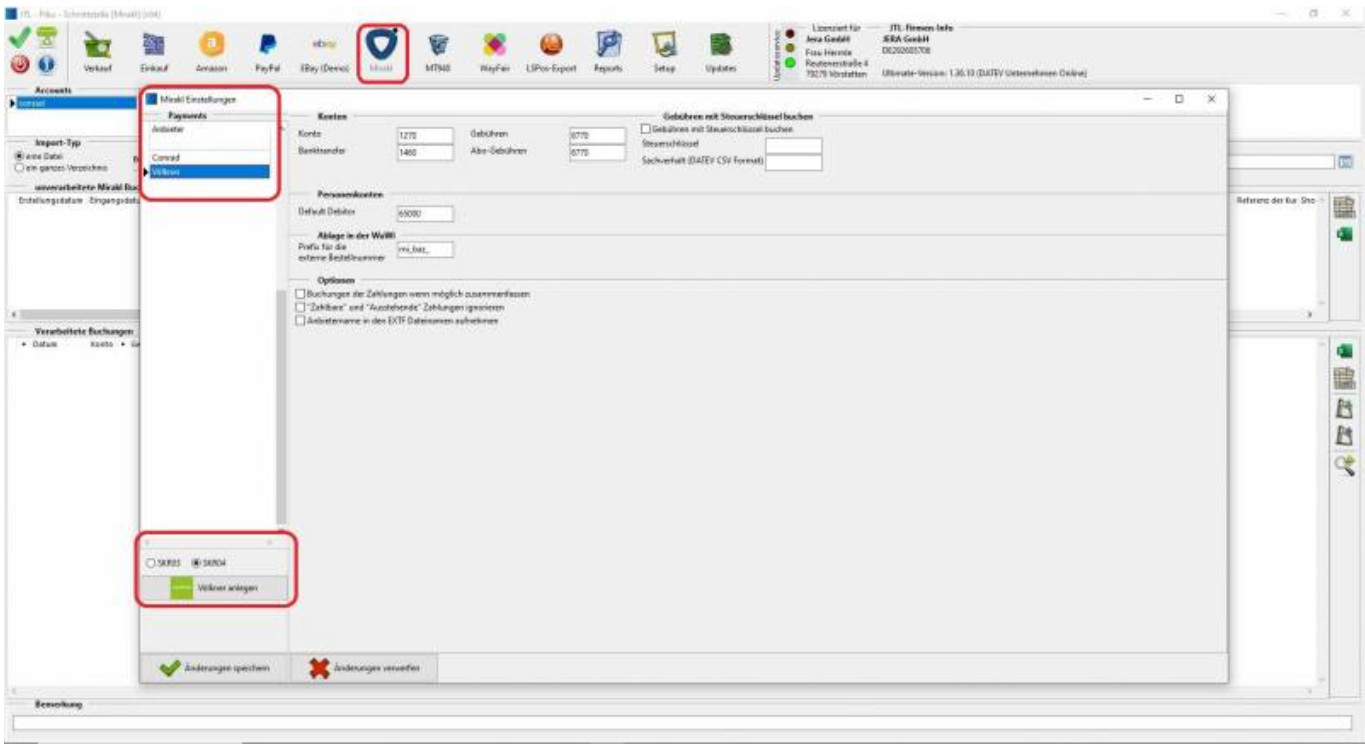

Abb. 4

## **Weiter zu: [Schwellenwerte](http://wiki.fibu-schnittstelle.de/doku.php?id=jtl:datev:schwellenwerte) Zurück zu: [Import Kontoauszug](http://wiki.fibu-schnittstelle.de/doku.php?id=jtl:mirakl:pass_sheets)**

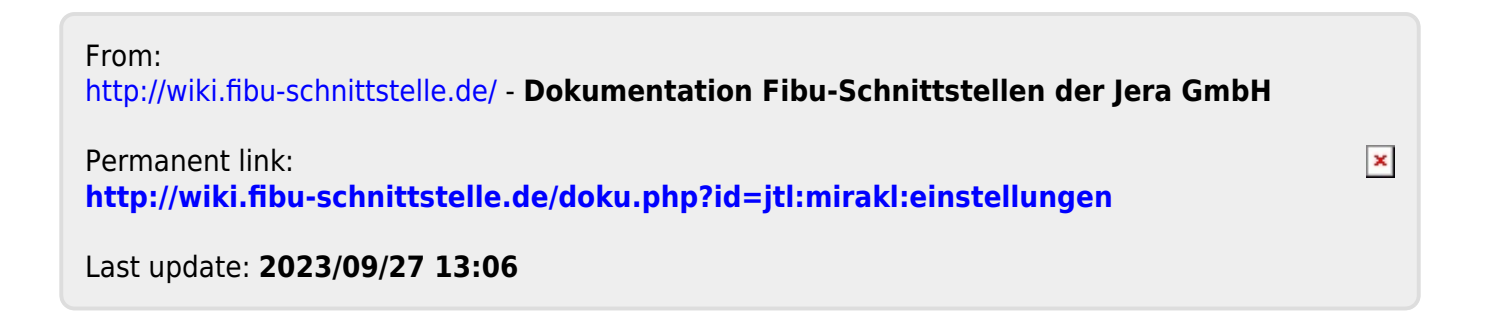